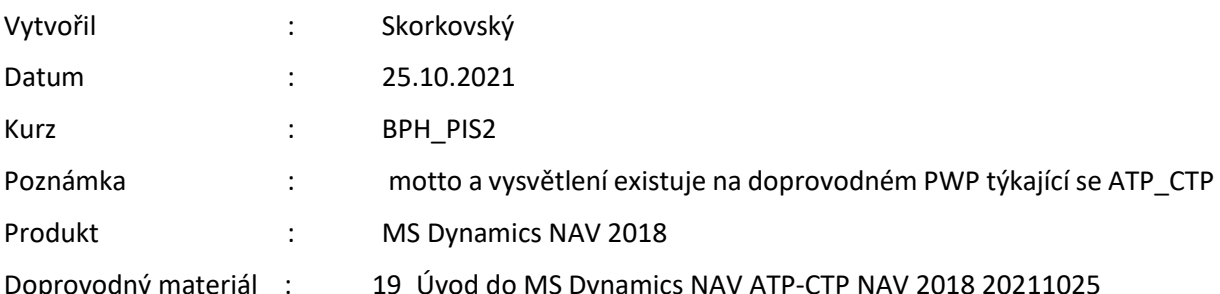

## **Přiklad na procvičení ATP-CTP (Lze slíbit)- (Možné slíbit)**

**Vysvětlení používaných vybraných parametrů (parametry řídící tento modelový příklad s liší od PWP prezentace):**

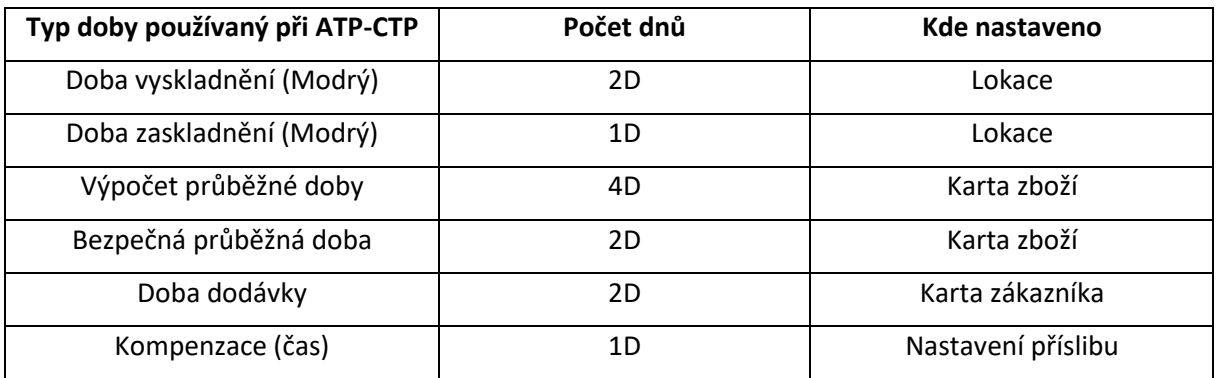

# **Výpočet průběžné doby**

Do tohoto pole zadejte vzorec data, kdy bude nutné dané zboží doplnit. Program toto pole použije k výpočtu dat v polích na řádcích prodejních objednávek a návrhů prodejních objednávek. Výpočet vypadá následovně

Na řádku prodejní objednávky **[datum objednávky](http://dynav.econ.muni.cz:49000/main.aspx?lang=cs-CZ&content=T_39_5794.htm)** + výpočet průběžné doby **= [plánované datum](http://dynav.econ.muni.cz:49000/main.aspx?lang=cs-CZ&content=T_38_19.htm)  [příjmu](http://dynav.econ.muni.cz:49000/main.aspx?lang=cs-CZ&content=T_38_19.htm)**.

### **Bezpečná průběžná doba**

Do tohoto pole můžete zadat vzorec data, který určí bezpečnou průběžnou dobu, jež se má v případě prodlev při výrobě nebo v průběžné době doplnění použít jako přechodné období. Při výpočtech na řádcích objednávek a návrhů objednávek přičte program bezpečnou průběžnou dobu k dané průběžné době. To platí pro dopředně i zpětně plánované objednávky. Pole s daty na objednávce (nebo v návrhu objednávky), která budou tímto ovlivněna, jsou tato:

Vytvořte si šablonu na vytváření nového zboží (pokud ji ještě nemáte) a vytvořte nové zboží T001 s názve ATP-CTP. Doplňte číslo dodavatele, nákupní a prodejní cenu (50 Kč a 100 Kč) .Ostatní parametry řídící plánování jsou uvedeny dále.

### **Kompenzace**

Toto pole obsahuje údaj o časovém období, po které musí program čekat, než může vydat novou nákupní objednávku, výrobní zakázku nebo objednávku transferu. Toto období začíná aktuálním datem

#### 1. Nastavení lokace **Modrý** (Záložka sklad)

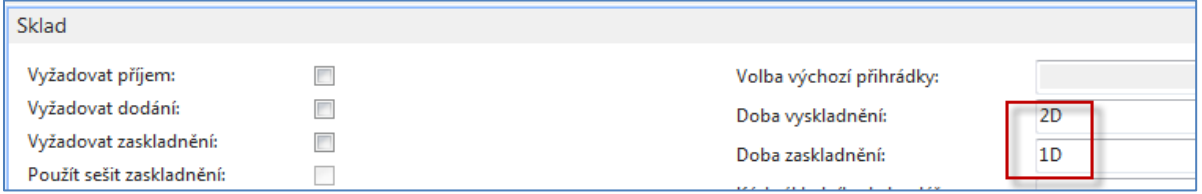

2. Nastavení služeb dopravců u Zákazníka 10000, nastavení lokace u tohoto zákazníka a nastavení času dodávky, který ovšem v našem případě se do pole Doba dodávky dostane automaticky, protože Kód služby dopravce =Standard má dobu dodávky dva dny.

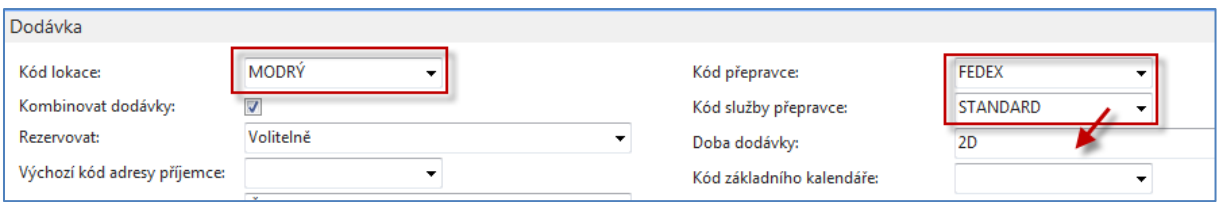

**3. Správa->Nastavení aplikace->Prodej->Úkoly->Nastavení příslibu objednávek** 

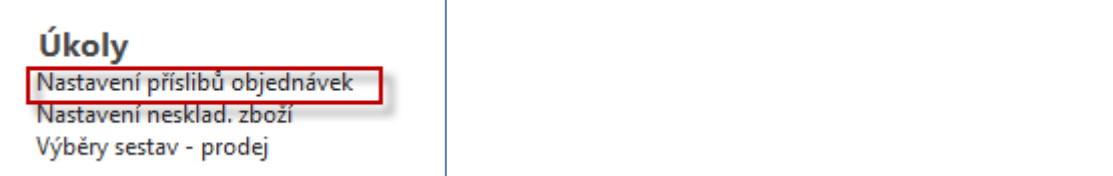

### Nastavení příslibů objednávek

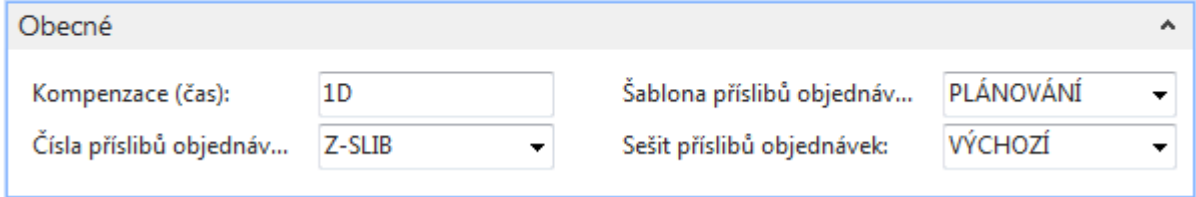

Kde Kompenzace (čas) obsahuje údaj o časovém období, po které musí program čekat, než může vydat novou nákupní objednávku, výrobní zakázku nebo objednávku transferu. Toto období začíná aktuálním datem (viz také vysvětlení v úvodu příkladu)

4. Nastavení časů na kartě vybraného zboží (T001).

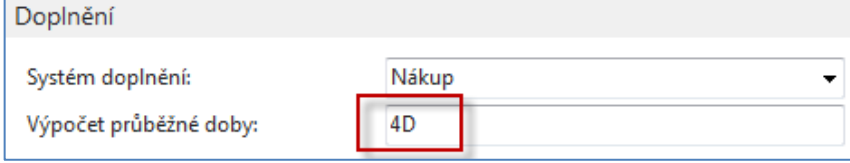

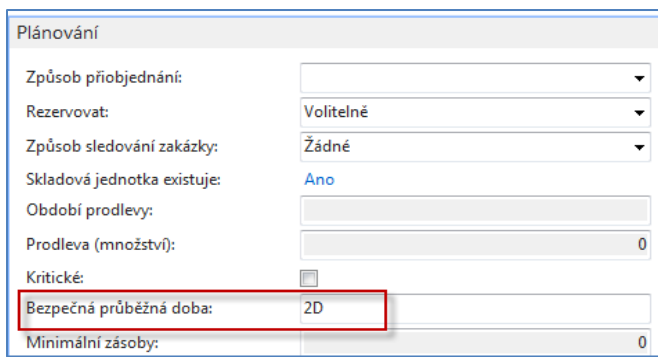

- 5. Prodejní objednávka (zde je vidět jenom její řádek) . V hlavičce je Zákazník=Z00010.Pracovní datum v příkladu je **23.1.2020**. V databázi studentů může být toto pracovní datum jiné. Abychom unifikovali alespoň částečně naše výsledky, nastavte si pracovní datum na **23.1.2020**
- 6. Nakoupíme přes Deník zboží (Sklad->Zásoby->Úlohy->Deník zboží) 70 ks T001 do lokace **Modrý** s cenou pořízení 5 Kč**.** Níže je zobrazený řádek deníku zboží před zaúčtování a položky zboží po jeho zaúčtování

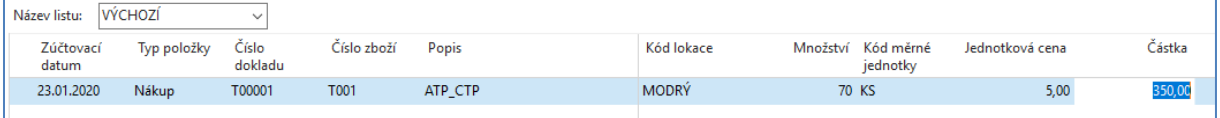

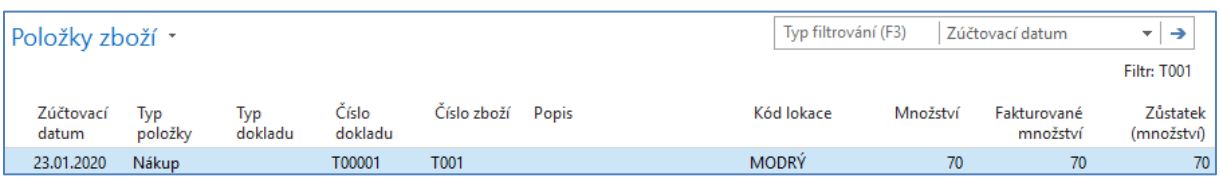

7. Nyní vytvoříme prodejní objednávku pro zákazníka Z00010 na 50 ks T001. Níže je zobrazena část prodejního řádku, která ukazuje vypočítaná data.

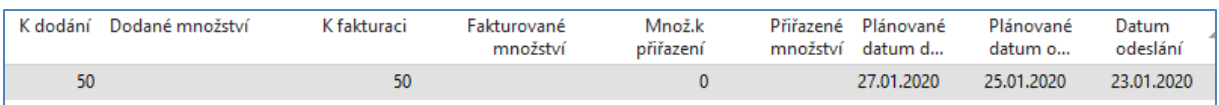

- 8. Vzhledem k tomu, že máme T001 na skladě na lokace **Modrý**, tak ve výpočtu figuruje Doba vyskladnění z lokace Modrý (Doba vyskladnění, kterou jsme nastavili na **2D**. Dalším parametrem, který ovlivní výpočet je doba dodávky, která figuruje na kartě zákazníka Z00010. 23.1.2020+2D (vyskladnění)=25.01.2020. Dále pak 25.01.2020 + 2D (Doba dodávky) =27.01.2020.
- 9. V menu Prodejní objednávky je v sekci =Akce využijeme **Příslib vyřízení objednávky**. Vyberte možnost Lze Slíbit (**ATP**=**A**vailable-**T**o-**P**romise) a dále se provede výpočet s pomocí ikony **Přijmout**. Takto vypočítaná data modifikují stávající prodejní řádek, tedy pokud je to potřeba. V našem případě ale k modifikaci nedojde, což znamená, že nepočítáme s možností dokoupit T001, protože toto zboží máme na skladě.

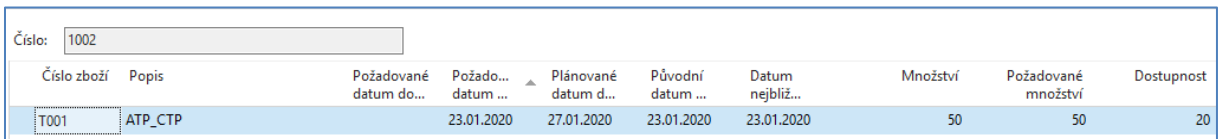

Změníme proto požadovaný počet v řádku prodejní objednávky tak, aby byla potřeba zboží větší než je jeho stav na skladě a bylo by potřeba rozdíl mezi požadavkem a stavem skladu dokoupit (doplnit). Navrhujeme nový požadavek zvýšit na 150 ks.

10. Proveďte bod 9 ještě jednou, ale před tím vymažte původně vypočítaný řádek (a zavřete okno) a vyberte možnost **Možné slíbit** (**CTP**=**C**apable-**T**o-**P**romise). Systém naplánuje nákup zbylého množství (v našem příkladu je to x). Ve Vašem, případě to může být jiné množství podle stavu dat ve Vaší lokální databázi. Ve výpočtu budou figurovat ještě další námi nastavené parametry jako je Doba naskladnění =1D a obě průběžné doby (4D a 2D). Po osvěžení paměti jde o data v polích **Výpočet průběžné doby** a **Bezpečná průběžná dobu** V případě využití algoritmu **CTP** jde o výpočet typu **WHAT–IF**.

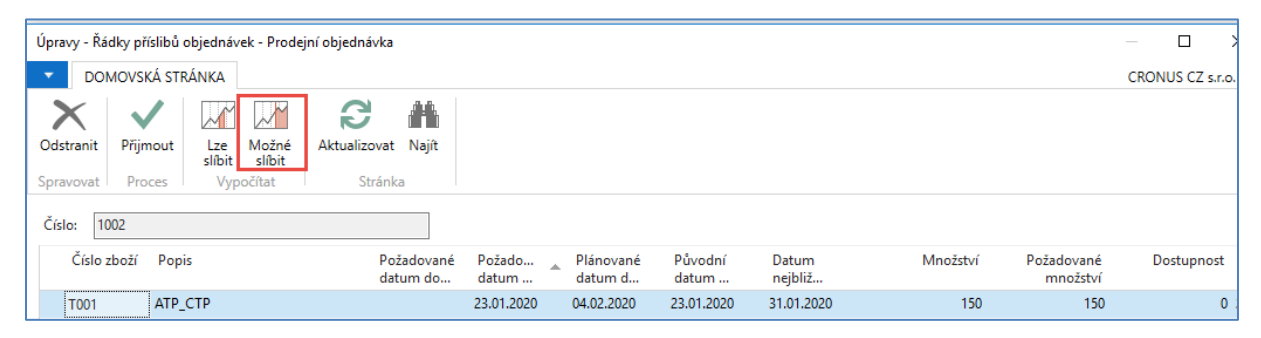

Čas mezi datem objednávky, což je 23.1.2020 (z hlavičky dokladu) **–** >31.1.2020 (plánované datum dodávky) je **8** dnů = **4**D (průběžná doba)+ **2**D (bezpečná průběžná doba) +**1**D (čas naskladnění) + Čas kompenzace (1D). Datum nejbližší dodávky je nastavena na 4.2.2020 kde perioda 4.2.-31.1. trvá 4 dny (2D doba dodávky a 2D na vyskladnění, což je nastaveno na kartě zákazníka). Když tento výpočet ikonou **Přijmout** akceptujeme, pak dostaneme v prodejním řádku (řádek je rozdělený na dvě části kvůli množství zobrazovaných údajů):

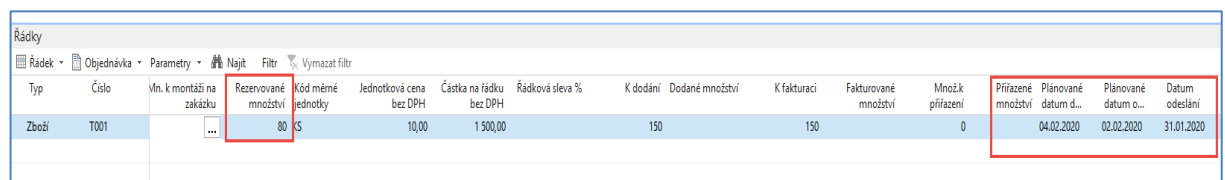

Opět zde platí výpočet 2D na vyskladnění (31.1.- >2.2.) a 2D na dopravu (2.2.- >4.2). Rozdíl mezi původním prodejním řádkem a tímto řádkem po aplikace C-T-P je v tom, že systém rezervoval 80 ks, které je potřeba dokoupit, aby byl splněn požadavek zákazníka.

#### Použijte v řádku ikonu Funkce-> Sledování zakázky->Zobrazit Řádek požadavků->Navigace->Zobrazit sešit ->Provést hlášené akce a vytvoří se Nákupní objednávka.

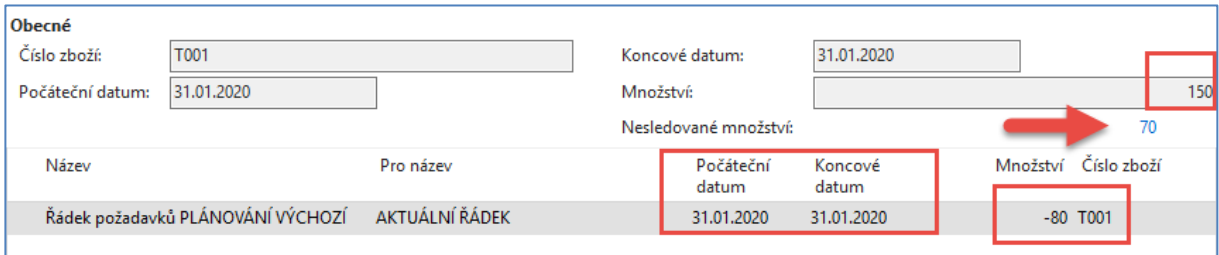

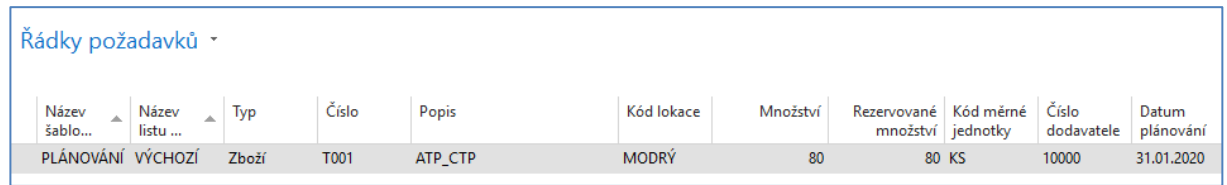

Po zobrazení sešitu požadavků Poveďte hlášené akce, kde doplníte do požadavkového panelu typ vytvářeného dokladu (v našem případě Nákupní objednávka)

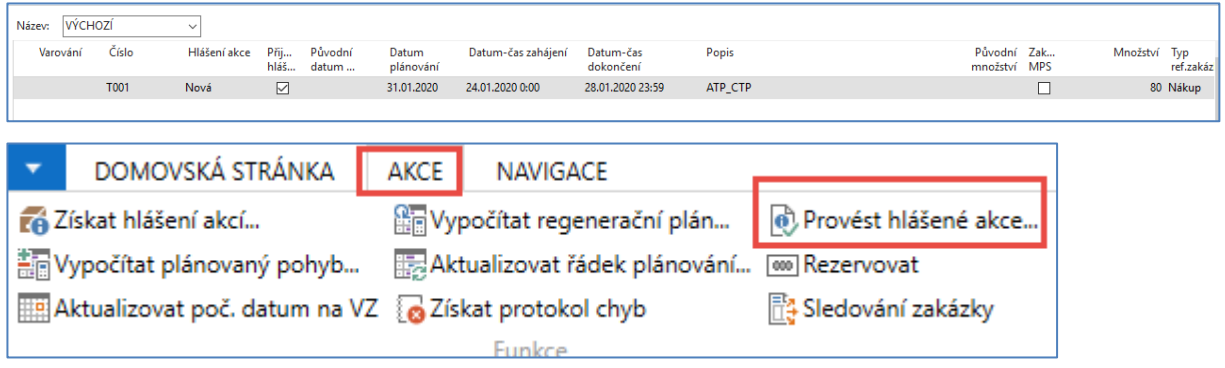

A vytvořený řádek nákupní objednávky pak bude:

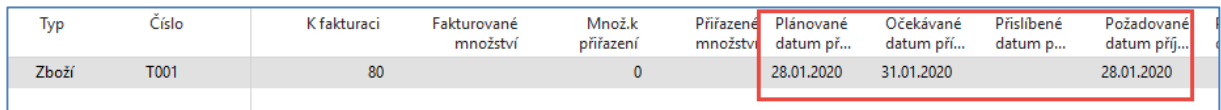

Nákupní objednávku zaúčtujte a následně zaúčtujte i prodejní objednávku a podávejte se na položky zboží T001

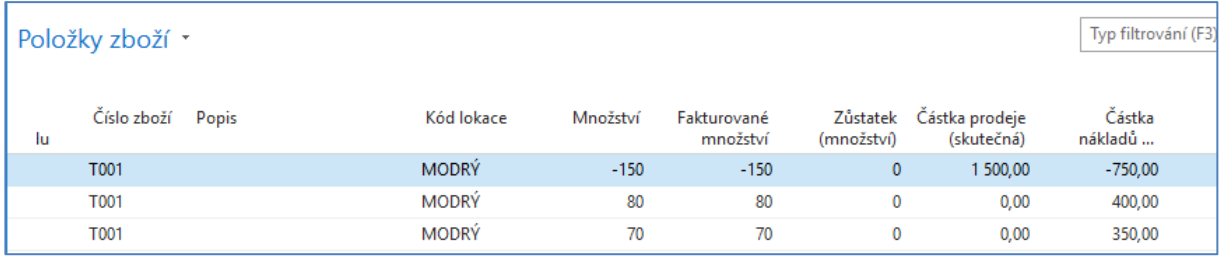

11. Nyní opět nakoupíte deníkem zboží 70 ks T001 do lokace Modrý, dále vytvořte prodejní objednávku na toto zboží na 150 ks pro našeho zákazníka Z00010.Řádek bude vpadat takto:

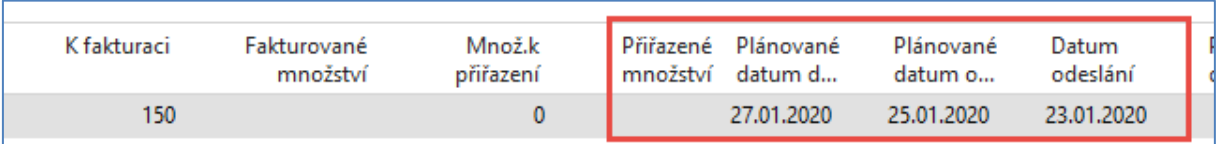

12. V hlavičce nastavte nové Požadované datum dodávky na 7.2.2020. Schvalte dotaz na tuto změnu, proveďte operaci Možné slíbit a dostanete

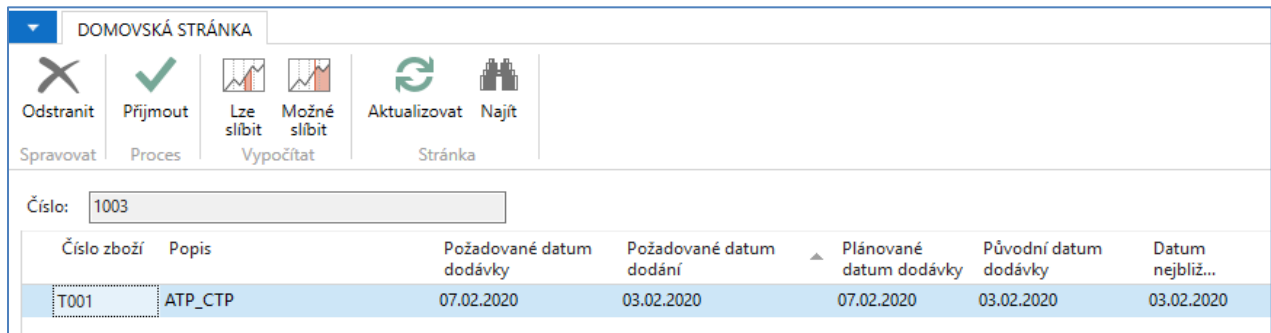

- 7.2.2020 (Požadované datum dodávky) -> 3.2.2020 = 4 Dny = 2D (doba na cestě) + 1D den kompenzace + 1D zaskladnění
- 3.2.2020 (plánované datum dodání) 27.1.2020 = 7 dní = 4D průběžný čas + 2D bezpečný průběžný čas+1D naskladnění
- 13. Další postup vyřízení požadavku by byl stejný jako v předchozím příkladu.

# **Vysvětlení základních principů**

- **ATP**: Chcete-li vypočítat nejbližší datum, kdy bude položka k dispozici, s ohledem na zásoby, naplánované příjmy a hrubé požadavky
- **CTP:** Pokud víte, že položka je v současné době na skladě a chcete vypočítat nejčasnější datum, kdy může být položka k dispozici, vydáním nových požadavků na doplnění, vyberte tuto variantu příslibu